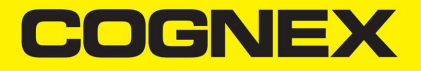

# DataMan® 300 Series Extension Kit Installation Guide

**2021January28**

# **Laser Light Warning**

**WARNING**: Do not stare into beam when adding, removing, or changing  $\sqrt{ }$  cables. Cognex recommends to unpower the reader any time you make physical changes to it.

## **Symbols**

The following symbols indicate safety precautions and supplemental information:

**WARNING**: This symbol indicates a hazard that could cause death, serious personal injury or electrical shock.

**CAUTION**: This symbol indicates a hazard that could result in property damage.

**Note**: This symbol indicates additional information about a subject.

**Tip**: This symbol indicates suggestions and shortcuts that might not otherwise be apparent.

# **Dimensional Constraints**

The DM300 extension kit has the following lens dimensional constraints, shown in this cross section view of a DM300 reader:

- 1: max. diameter of lens barrel/lens spacer = 16 mm
- 2: max. length of the lens relative to the mount face = 31 mm
- 3: max. thread extension for an M12 lens = 10 mm

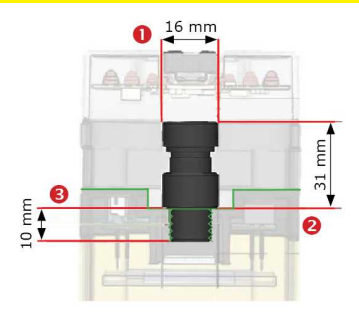

# **About DataMan 300 Extension Kit**

The DM300 extension kit allows the use of longer focal length S-Mount/M12 lenses and spacers.

## **Insert the Lens**

- 1. Disconnect the device from power and remove the lens cover, lens, and protective cap.
- 2. Insert the M12 lens and lens extenders (if appropriate).

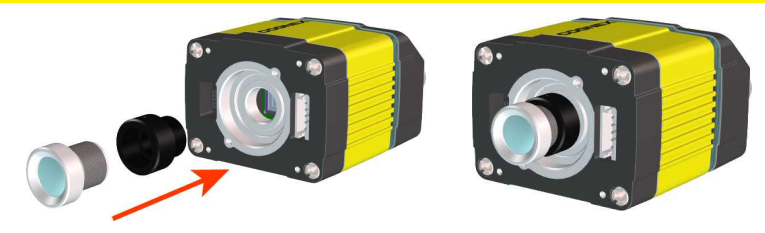

### **Adjust Lens Focus**

- 1. Place the reader at the desired working distance from focus target.
- 2. Power up the DM300.
- 3. Connect the reader to the Setup Tool.
- 4. In the **Optimize Image** pane's **Basic** tab, click the triangle on the **Live** button to access the drop-down list, and check the **Focus Feedback** option.
- 5. Use the *DataMan Focus Target* template, available through the Windows Start menu, to align the edge of the reader body to the line marked with the target distance used in your application.
- 6. Adjust focus for maximum sharpness. Enhance image quality in the Setup Tool for better guidance.
- 7. Ensure the locking of your M12 lens setup.
- 8. Verify focus for maximum sharpness.
- 9. Disconnect power from the DM300.

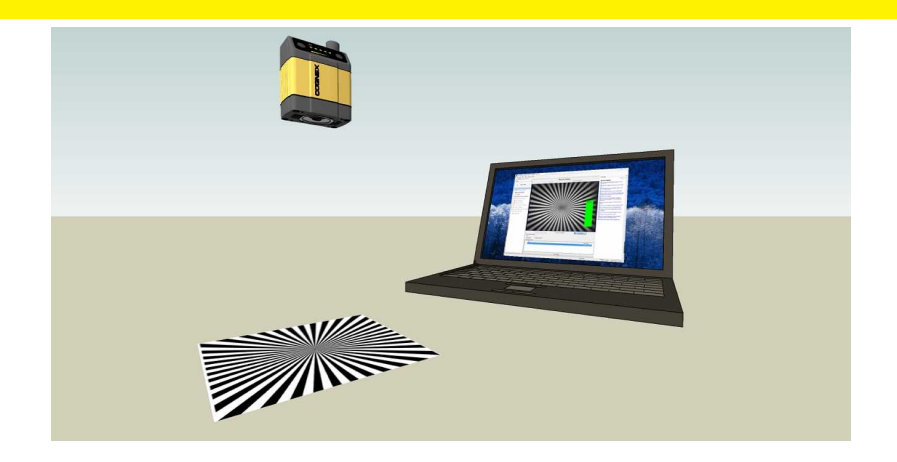

#### **Add Extension Cable**

Plug in the extension cable.

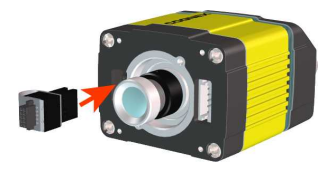

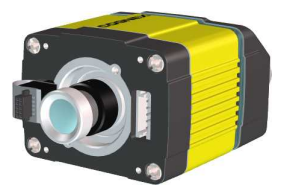

### **Add Housing Extensions**

Attach housing extensions in the specified order and then tighten the screws.

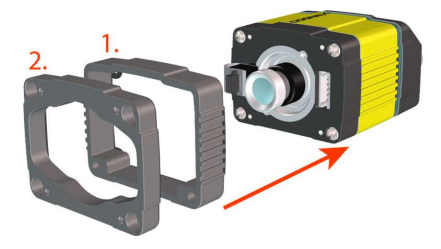

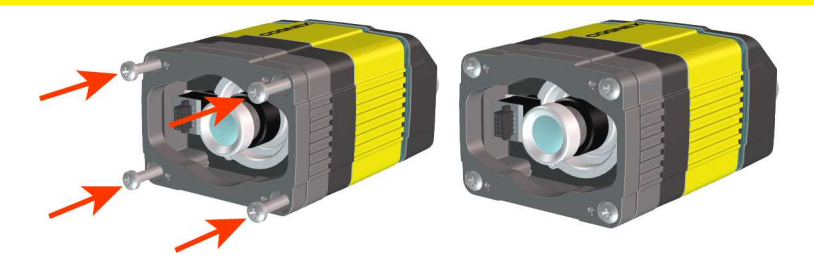

**Note**: Tighten in sequence. Torque limit: 0.8 Nm (7 Lb-In).

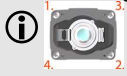

# **Mount Lens Cover**

1. Mount the lens cover, making sure that the lighting connector on the cover connects to the extension cable connector.

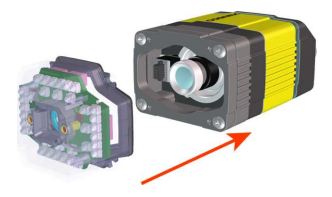

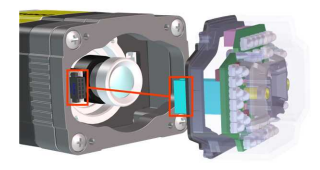

2. Fix the lens cover.

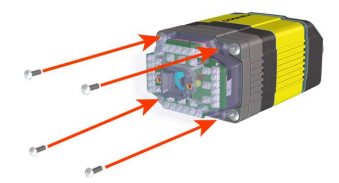

**Note**: Tighten screws to 9 N-cm (0.8 Lb-In) in the order shown.

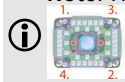

Copyright © 2021 Cognex Corporation. All Rights Reserved.